# **PAS Plugin MemberPropertyToGroup Documentation**

*Release 1.0a1*

**kitconcept**

**Mar 05, 2018**

## **Contents**

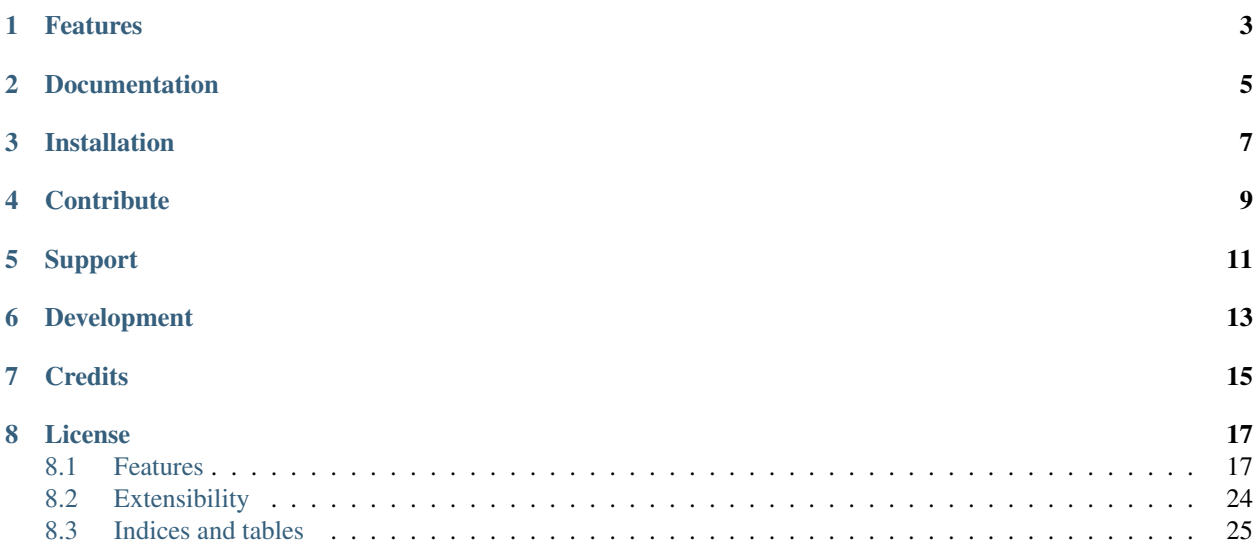

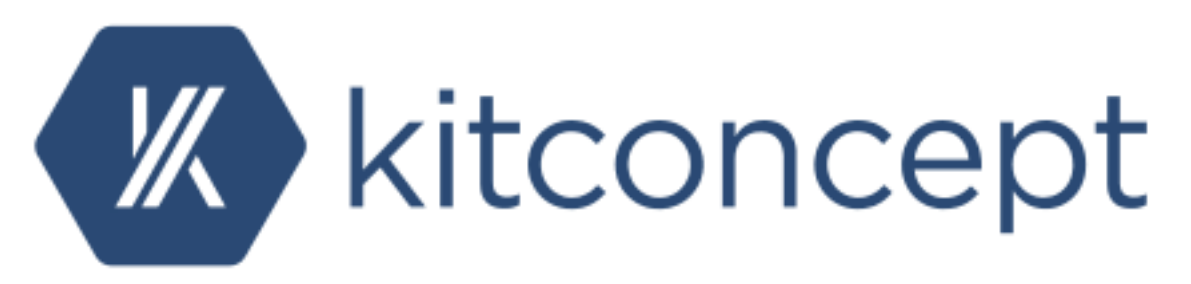

Plone PAS plugin to create virtual groups based on member properties.

The main use case are organisations that have an existing LDAP infrastructure that organises groups through member properties instead of LDAP groups.

If you have a vanilla Plone site without LDAP, you most likely do not need this plugin.

## Features

- <span id="page-6-0"></span>• [Create virtual groups based on member properties](http://paspluginsmemberpropertytogroup.readthedocs.org/en/latest/features/create_virtual_groups.html#create-virtual-groups-based-on-member-properties)
- [Create multiple virtual groups based member properties](http://paspluginsmemberpropertytogroup.readthedocs.org/en/latest/features/create_virtual_groups.html#create-multiple-virtual-groups-based-on-member-properties)
- [Create virtual group based on a member properties prefix](http://paspluginsmemberpropertytogroup.readthedocs.org/en/latest/features/create_virtual_groups.html#create-virtual-group-based-on-a-member-properties-prefix)
- [Grant local permissions based on virtual member properties groups](http://paspluginsmemberpropertytogroup.readthedocs.org/en/latest/features/grant_permissions.html#grant-local-permissions-based-on-virtual-member-properties-groups)

## Documentation

<span id="page-8-0"></span>The full documentation for integrators and developers can be found in the "docs" folder. It is also available online at [http://paspluginsmemberpropertytogroup.readthedocs.org.](http://paspluginsmemberpropertytogroup.readthedocs.org)

## Installation

<span id="page-10-0"></span>Install pas.plugins.memberpropertytogroup by adding it to your buildout:

```
[buildout]
 ...
eggs =
    pas.plugins.memberpropertytogroup
```
and then run "bin/buildout".

If you are on Plone 3, you need to include the plone.app.registry KGS (know good set) and add the [plone3] extras to fetch the additonal dependencies that are not part of Plone 3:

```
[buildout]
extends =
   http://dist.plone.org/release/3.3.6/versions.cfg
   http://good-py.appspot.com/release/plone.app.registry/1.0b2?plone=3.3.6
...
eggs =
   pas.plugins.memberpropertytogroup [plone3]
```
You can find a working example of a Plone 3 buildout here: [https://github.com/kitconcept/pas.plugins.](https://github.com/kitconcept/pas.plugins.memberpropertytogroup/blob/master/plone-3.3.x.cfg) [memberpropertytogroup/blob/master/plone-3.3.x.cfg](https://github.com/kitconcept/pas.plugins.memberpropertytogroup/blob/master/plone-3.3.x.cfg)

## **Contribute**

- <span id="page-12-0"></span>• [Source code at Github](https://github.com/kitconcept/pas.plugins.memberpropertytogroup)
- [Issue tracker at Github](https://github.com/kitconcept/pas.plugins.memberpropertytogroup/issues) or same [issues on Kanban board at Waffle.io](https://waffle.io/kitconcept/pas.plugins.memberpropertytogroup)
- [Documentation at ReadTheDocs:](http://paspluginsmemberpropertytogroup.readthedocs.org)

Support

<span id="page-14-0"></span>If you are having issues, [please let us know.](https://github.com/kitconcept/pas.plugins.memberpropertytogroup/issues)

Development

<span id="page-16-0"></span>Plone 3 There must be an python2.4 binary available in system path, then:

\$ bootstrap-3.3.x.sh

Plone 4 There must be an python binary available in system path pointing to Python 2.7, then:

\$ bootstrap-4.3.x.sh

Plone 5 There must be an python binary available in system path pointing to Python 2.7, then:

\$ bootstrap-5.0.x.sh

## **Credits**

<span id="page-18-0"></span>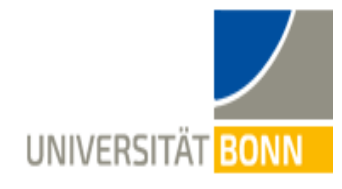

[The development of this plugin has been kindly sponsored by](https://kitconcept.com/) [Bonn University.](http://www3.uni-bonn.de/)

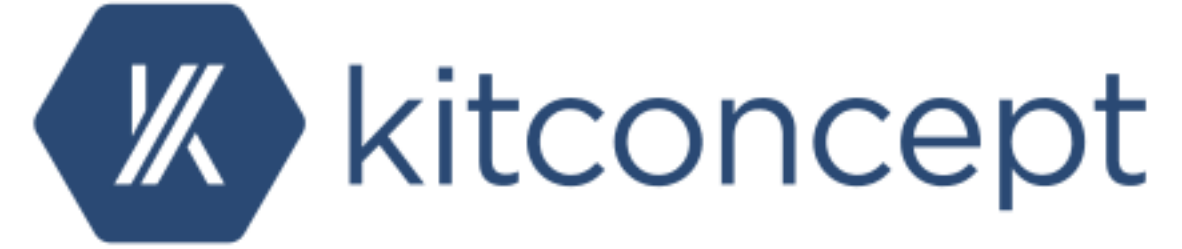

Developed by [kitconcept.](http://www.kitconcept.com/) Icon by [FamFamFam](http://famfamfam.com/)

### License

<span id="page-20-0"></span>The project is licensed under the GPLv2. Contents:

### <span id="page-20-1"></span>**8.1 Features**

### **8.1.1 Create virtual groups based on member properties**

As administrator I can create a group based on member properties

```
Scenario: As administrator I can create a group based on member properties
 Given a user with the property 'usertype' = 'employee'
   and a logged-in manager
  When I create a virtual group 'Employees' with the property 'usertype' = 'employee'
  Then the user is member of the group 'Employees'
```
Given

- a user with the property 'usertype' = 'employee'
- a logged-in manager

#### When

• I create a virtual group 'Employees' with the property 'usertype' = 'employee'.

Manager  $\blacktriangledown$ **O** Plone Search Site Search only in current section You are here: Home Site Setup Site Setup **Plone Configuration Member Properties To Group Settings**  $\mathbb{R}$  Add-ons Users Group Property Field<br>Name of property (key) on users property-sheet used as group mapping. **ia** Calendar Configuration Registry usertype  $\phi'$  Content Rules **Mapped Groups**<br>Mapped groups to be processed. On group per line. This creates valid plone groups, do not add them at other places. If user-property-value ends with an asterisk (\*) all values starting with the given<br>string  $\overline{\mathfrak{P}}$  Discussion  $\frac{1}{26}$  Editing employee | Employees | Employees | Employees (Virtual Group) | my-virtual-group@example.com  $\Theta$  Errors **E** HTML Filtering **Users Group Property Field** nage Handling Name of property (key) on users property-sheet used as group mapping. Z Language  $\equiv$  Mail **Mapped Groups**<br>Mapped groups to be processed. On group per line. This creates valid plone groups, do not add them at other places. If user-property-value ends with an asterisk (\*) all values starting with the given<br>string  $\mathcal{N}$  Maintenance  $\mathscr{P}$  Markup **Navigation Q** Search **A** Security  $\begin{tabular}{|c|c|} \hline \textbf{Add property} & \textbf{Remove last property} \end{tabular}$ **O** Site Syndication Save Cancel Themes TinyMCE Visual Editor **Types** S Users and Groups Zope Management Interface **Add-on Configuration** & Member Property To Group The Plone® Open Source CMS/WCM is @ 2000-2016 by the Plone Foundation and friends. Distributed under the GNU GPL license Powered by Plone & Python Site Map Accessibility Contact

#### Then

• the user is member of the group 'Employees'

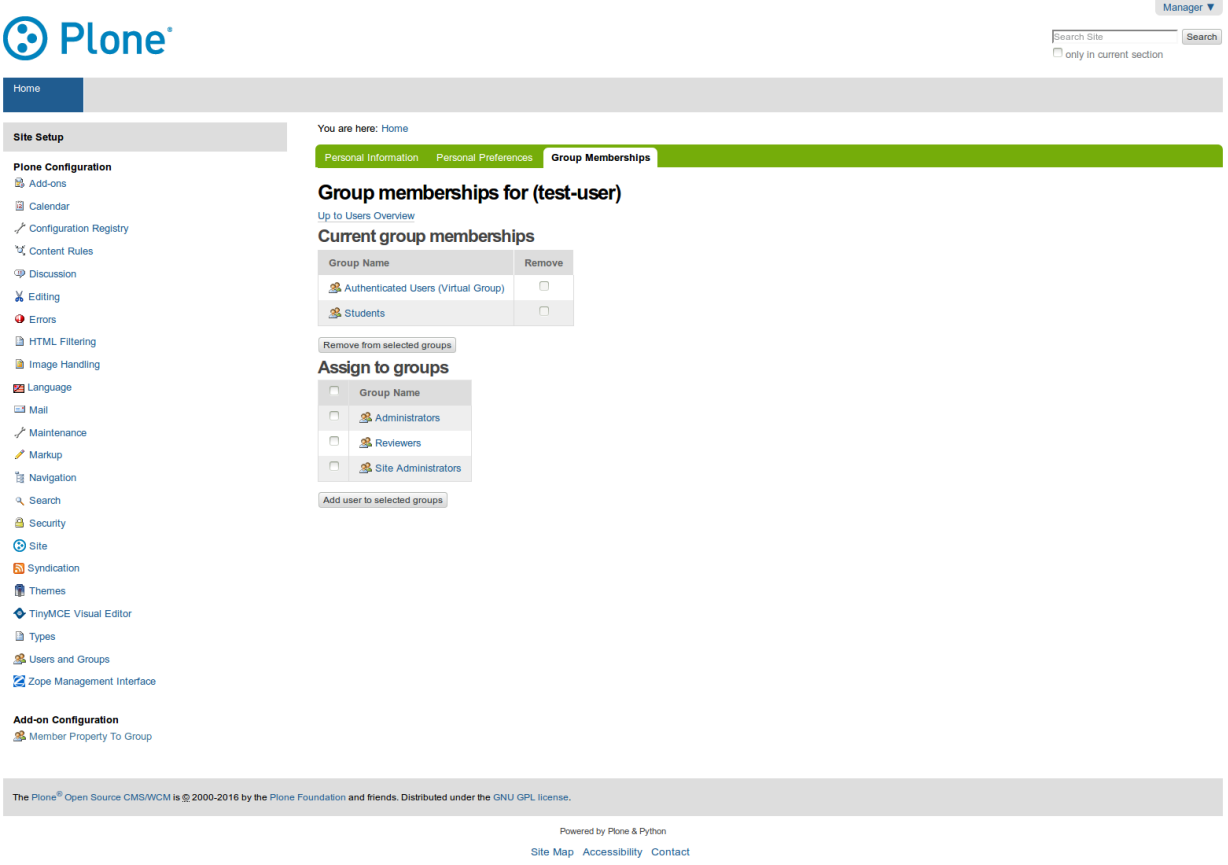

### **8.1.2 Create multiple virtual groups based member properties**

As administrator I can create a group based on multiple member properties

```
Scenario: As administrator I can create a group based on multiple member properties
 # Pass Execution Not implemented yet
 Given a user 'John Doe' with the property 'usertype' = 'employee'
   and a user 'Jane Doe' with the property 'city' = 'bonn'
   and a logged-in manager
  When I create a virtual group 'Employees' with the property 'usertype' = 'employee'
   and I add another virtual group 'Locals' with the property 'city' = 'bonn' in_{-}˓→slot 1
  Then the user 'John Doe' is member of the group 'Employees'
   and the user 'Jane Doe' is member of the group 'Locals'
```
Given

- a user 'John Doe' with the property 'usertype' = 'employee'
- a user 'Jane Doe' with the property 'city' = 'bonn'
- a logged-in manager

#### When

• I create a virtual group 'Employees' with the property 'usertype' = 'employee'

• I add another virtual group 'Locals' with the property 'city' = 'bonn' in slot 1

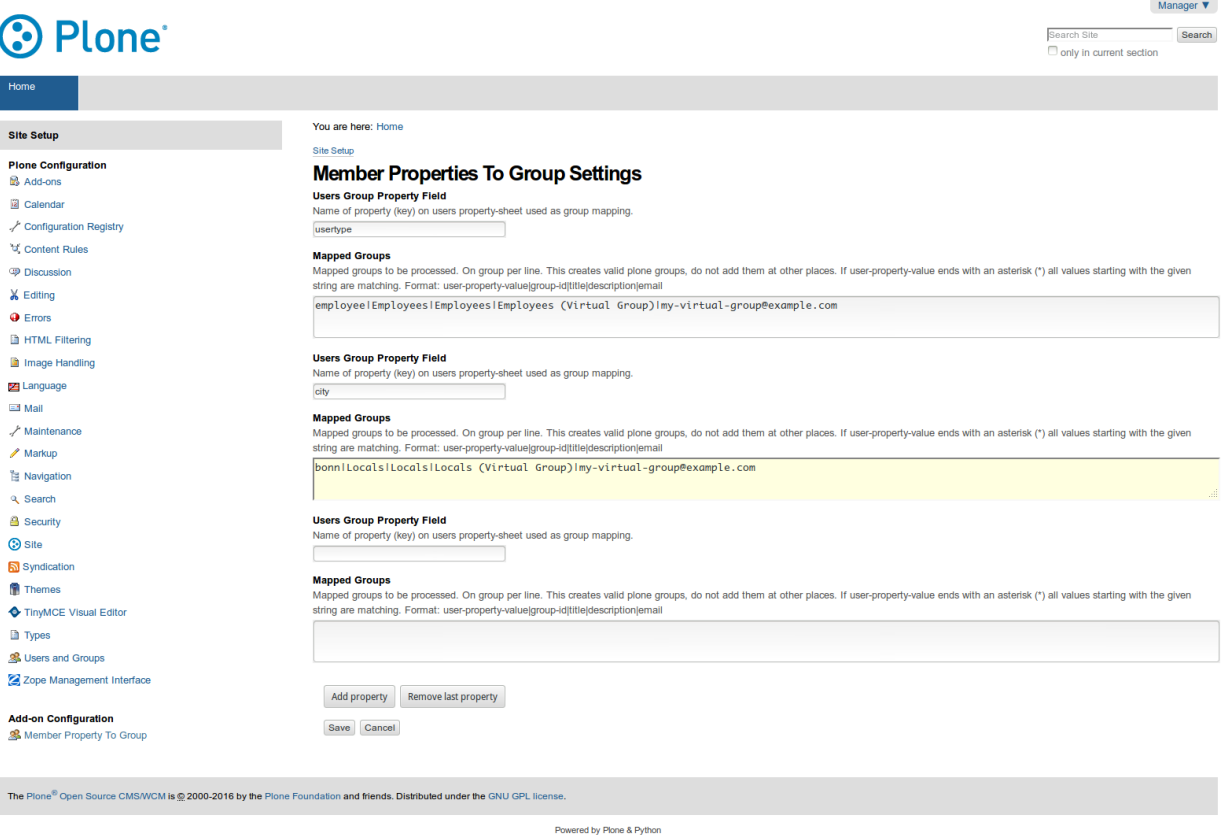

Site Map Accessibility Contact

#### Then

- the user 'John Doe' is member of the group 'Employees'
- the user 'Jane Doe' is member of the group 'Locals'

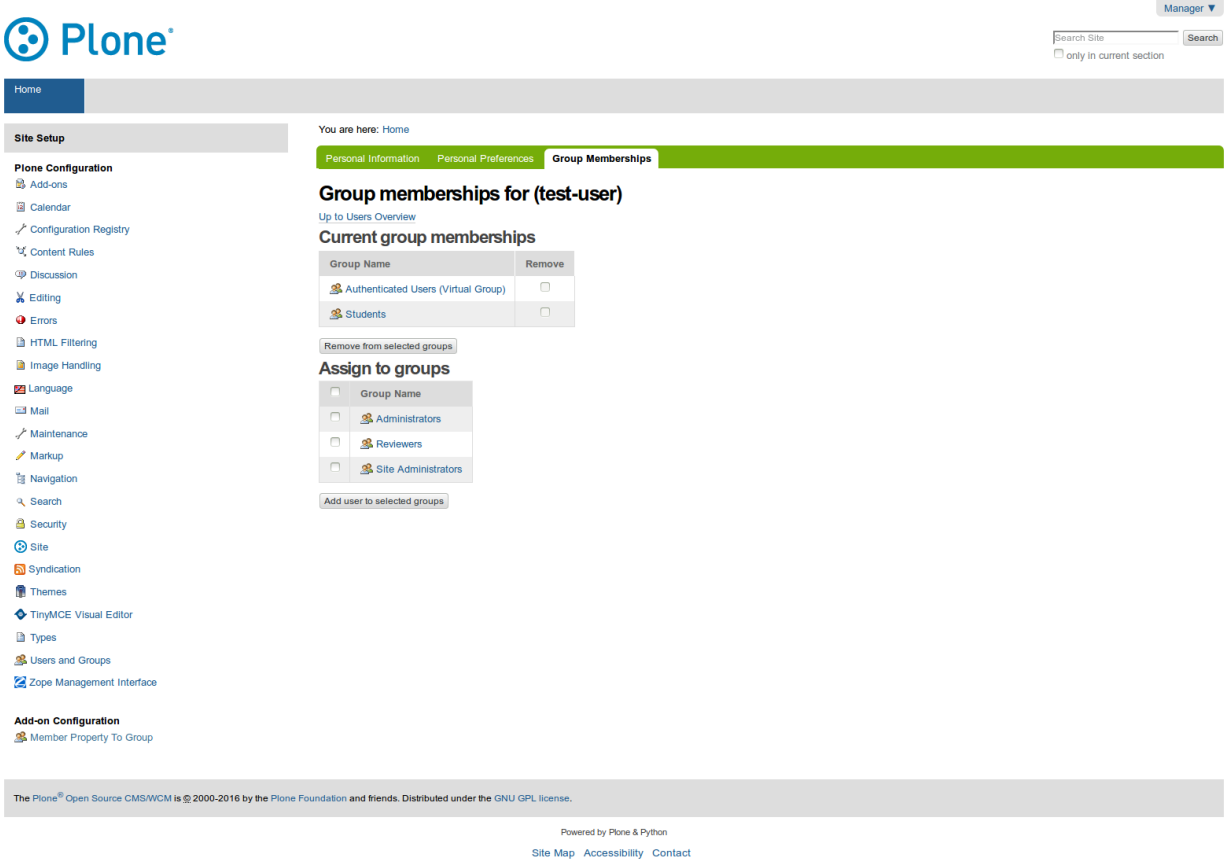

### **8.1.3 Create virtual group based on a member properties prefix**

#### As administrator I can create a group based on member properties prefixes

```
Scenario: As administrator I can create a group based on member properties prefixes
 Given a user with the property 'student_id' = '1234567'
   and a logged-in manager
  When I create a virtual group 'Students' with the property 'student_id' = '123*'
   Then the user is member of the group 'Students'
```
Given

- a user with the property 'student\_id' = '1234567'
- a logged-in manager

#### When

• I create a virtual group 'Students' with the property 'student\_id' = '123\*'

Manager  $\blacktriangledown$ **O** Plone Search Site Search only in current section You are here: Home Site Setup Site Setup **Plone Configuration Member Properties To Group Settings**  $\mathbb{R}$  Add-ons **Users Group Property Field**<br>Name of property (key) on users property-sheet used as group mapping.<br>student\_id **ia** Calendar Configuration Registry  $\phi'$  Content Rules **Mapped Groups**<br>Mapped groups to be processed. On group per line. This creates valid plone groups, do not add them at other places. If user-property-value ends with an asterisk (\*) all values starting with the given<br>string  $\overline{\mathfrak{P}}$  Discussion  $\frac{1}{26}$  Editing 123\*|Students|Students|Students (Virtual Group)|my-virtual-group@example.com  $\Theta$  Errors **E** HTML Filtering **Users Group Property Field** nage Handling Name of property (key) on users property-sheet used as group mapping. Z Language  $\equiv$  Mail **Mapped Groups**<br>Mapped groups to be processed. On group per line. This creates valid plone groups, do not add them at other places. If user-property-value ends with an asterisk (\*) all values starting with the given<br>string  $\mathcal{N}$  Maintenance  $\mathscr{P}$  Markup **Navigation Q** Search **A** Security  $\begin{tabular}{|c|c|} \hline \textbf{Add property} & \textbf{Remove last property} \end{tabular}$ **O** Site Syndication Save Cancel Themes TinyMCE Visual Editor **Types** S Users and Groups Zope Management Interface **Add-on Configuration** & Member Property To Group The Plone® Open Source CMS/WCM is @ 2000-2016 by the Plone Foundation and friends. Distributed under the GNU GPL license Powered by Plone & Python Site Map Accessibility Contact

#### Then

• the user is member of the group 'Students'

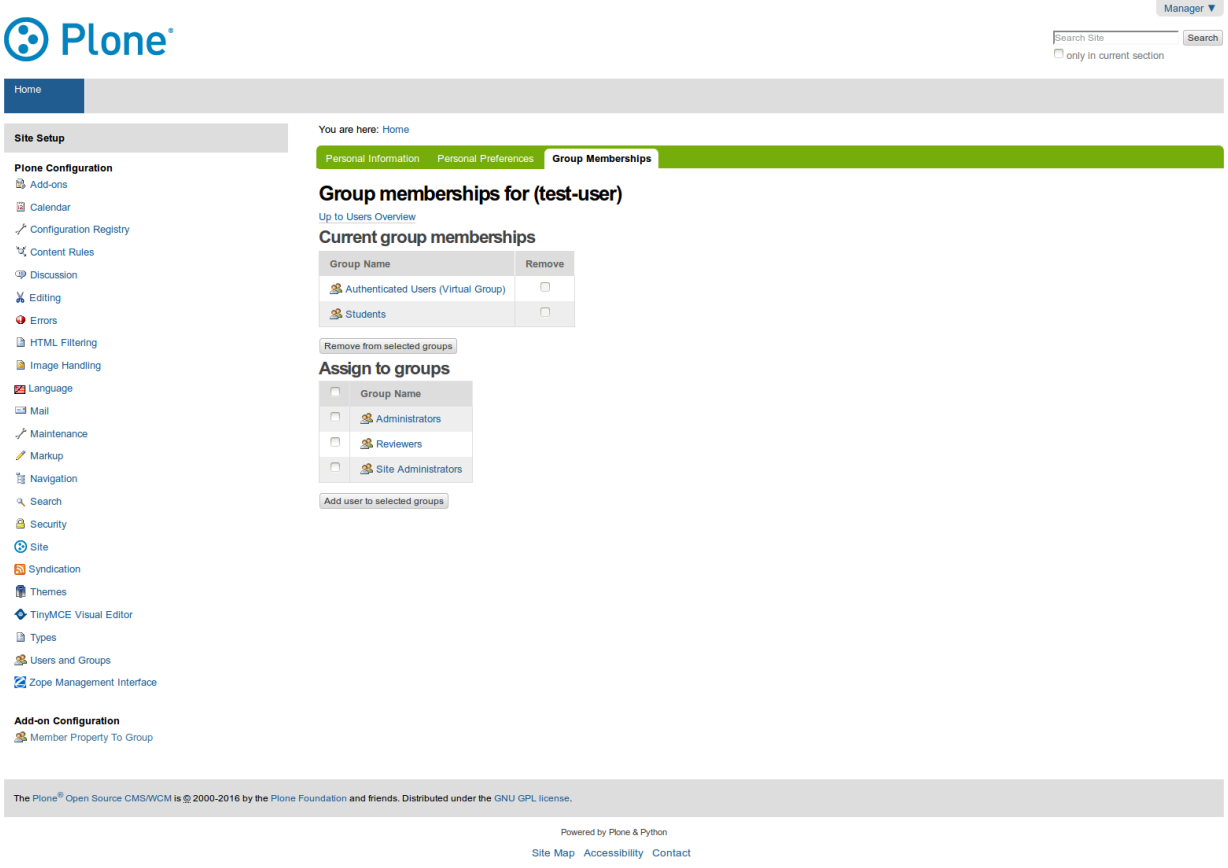

### **8.1.4 Grant local permissions based on virtual member properties groups**

#### As reviewer I can grant permissions based on member properties groups

```
Scenario: As reviewer I can grant permissions based on member properties groups
 Given a user with the property 'usertype' = 'employee'
   and a virtual group 'Employees' with the property 'usertype' = 'employee'
   and a logged-in manager
  When I grant the virtual group 'Employees' the 'Edit' permission on a folder
```
Given

- a user with the property 'usertype' = 'employee'
- a virtual group 'Employees' with the property 'usertype' = 'employee'

#### When

• I grant the virtual group the 'edit' permission on a folder.

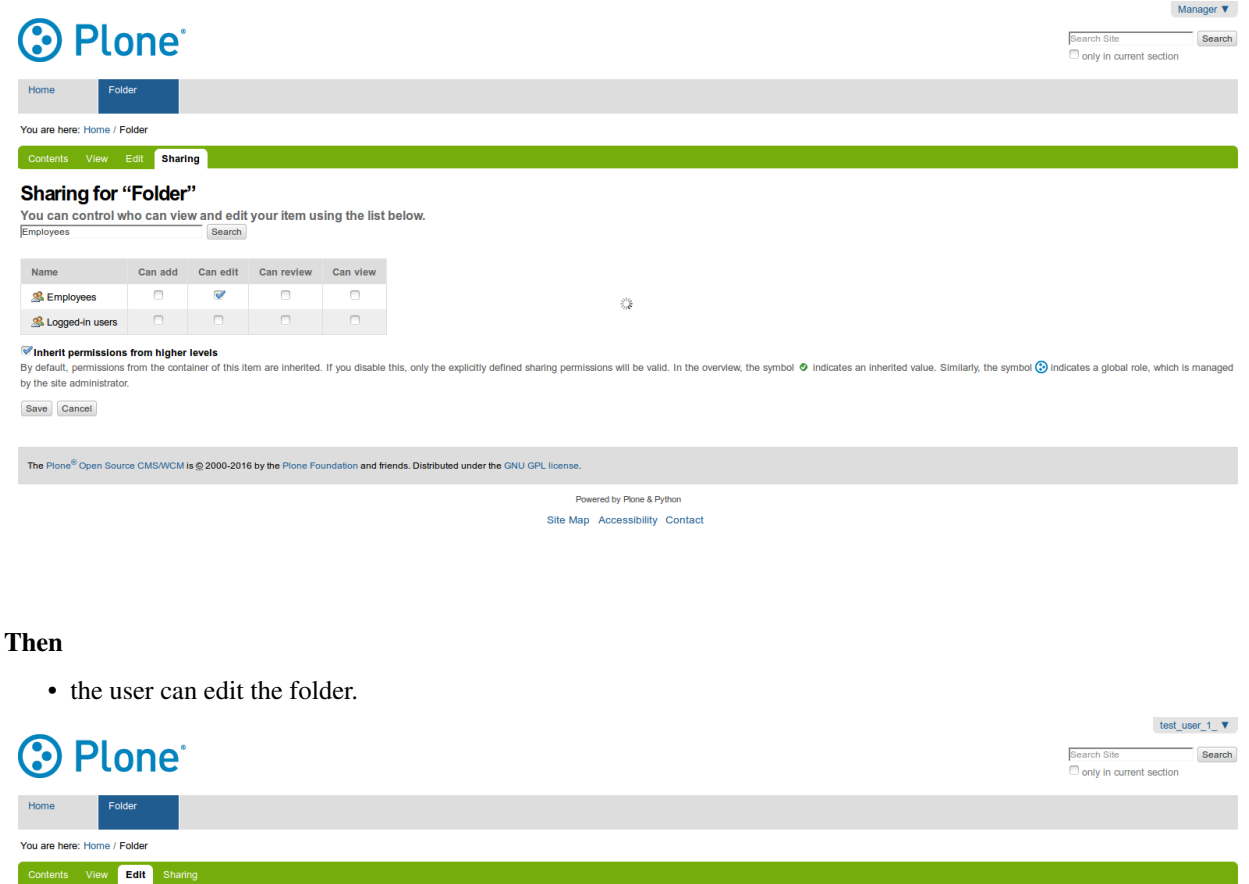

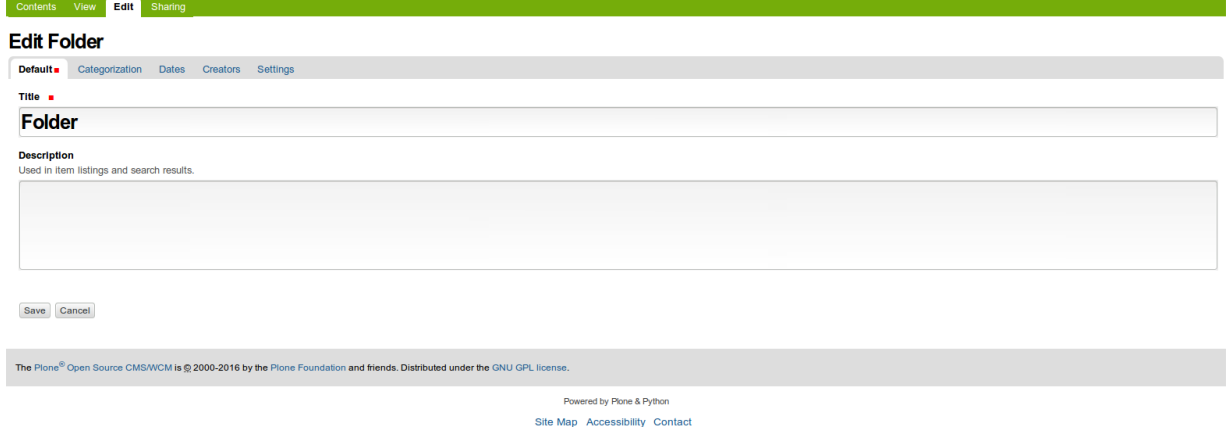

## <span id="page-27-0"></span>**8.2 Extensibility**

### **8.2.1 Reason for custom code**

pas.plugins.memberpropertytogroup has one shortcoming: With this approach it is not possible to list the groups a members in a performant way. One would have to loop over all member instances for each group id, which gets expensive soon if there are many users.

Specific backends - or user providers - offering its specific ways to get around this. I.e for users stored in a SQL database the group may be queried efficiently. The same may apply for LDAP, dependent on how the users are stored. For other storages or for the default Plone users this does not apply

### **8.2.2 Solution**

The plugins method getGroupMembers is responsible to return the members of a given group. There a utility component is queried providing the interface pas.plugins.memberpropertytogroup.interfaces. IGetGroupMembers. If there is no utility found an empty tuple is returned. This is the default behavior.

Integrators using this module may provide their own solution by registering a utility for this interface. In case a utility was found, it gets called with the plugin instance and the group id as parameters. The result of the call is then considered as a list of members of the group and returned as is.

#### **8.2.3 Example**

Here is a simple but complete example for a specific  $IGetGroupMembers$  providing function.

In a file getgroupmembers.py:

```
from pas.plugins.memberpropertytogroup.interfaces import IGetGroupMembers
from zope.component import provider
@provider(IGetGroupMembers)
def example group member fetcher(plugin, group id):
    # ... here the real code to get the groups members
    # fake here as example
    group_members = ('foo', 'bar', 'baz')
    return group_members
```
And a line of zcml configuration in configure.xml:

```
<utility component=".getgroupmembers.example_group_member_fetcher" />
...
```
### <span id="page-28-0"></span>**8.3 Indices and tables**

• genindex

...

- modindex
- search